Additional Resources Arabic Text Analysis Workshop, Cairo University, March-April 2019 Rich Nielsen [rnielsen@mit.edu](mailto:rnielsen@mit.edu) [nielsen.rich@gmail.com](mailto:nielsen.rich@gmail.com) Last updated: 5/15/2019

The following document responds to questions from the participants in the Cairo University workshop.

## **Facebook Data**

After the American election in 2016, Facebook changed its API data access because of the Cambridge Analytica scandal. When I last checked in November 2018, there was no easy way for an individual researcher to use the Facebook API to get data. The best way for academic researchers to get data is by submitting a data request through Facebook's academic collaboration: Social Science One. [https://socialscience.one/.](https://socialscience.one/) I have not made any requests myself, so I cannot advise on how to be successful, but I am happy to help review a request you wish to make.

## **Twitter Data**

A limited amount of data from Twitter is available through their API. You will need to sign up for a developer account (as if you were making an app). Here is a YouTube video that explains (though I have not watched it all):<https://www.youtube.com/watch?v=-jvPDfz--l8> I have added a Twitter example at the end of the tutorial code.

# **R and R GUIs**

R comes with a basic GUI for both Windows and Mac. I like the Windows version and use it myself. But I do not like the Mac version very much. Instead, I use RStudio, which is a free GUI for R that has additional functionality. Although the appearance is different, the results are the same. [UPDATE: I learned that the Mac version of R cannot generally display Arabic text in figures. The problem seems to be deep and I do not have a solution.]

# **Displaying Arabic correctly in RStudio**

To display Arabic correctly in a script in RStudio, you must open it with the UTF-8 Encoding.

# **How to find examples of research using text analysis?**

Scholars usually cite papers but do not cite software. Check Google Scholar citations to Grimmer and Stewart 2013 (["Text as data: The promise and pitfalls of automatic content](https://www.cambridge.org/core/journals/political-analysis/article/text-as-data-the-promise-and-pitfalls-of-automatic-content-analysis-methods-for-political-texts/F7AAC8B2909441603FEB25C156448F20)  [analysis methods for political texts"](https://www.cambridge.org/core/journals/political-analysis/article/text-as-data-the-promise-and-pitfalls-of-automatic-content-analysis-methods-for-political-texts/F7AAC8B2909441603FEB25C156448F20)): <https://scholar.google.com/scholar?cites=10738245560487335638>

The STM website lists some papers that use the structural topic model software: <https://www.structuraltopicmodel.com/>

## **Arabic Text Analysis in Python**

I wrote a script to stem and transliterate Arabic in python. It is an older version of the arabicStemR package in R. The script is linked on my website: [http://www.mit.edu/~rnielsen/helpful.htm](http://www.mit.edu/%7Ernielsen/helpful.htm) and the code itself is on github: [https://github.com/ChristopherLucas/txtorg/blob/65876dfb56a0b947df8a856bb0896a7e41e3f](https://github.com/ChristopherLucas/txtorg/blob/65876dfb56a0b947df8a856bb0896a7e41e3f38c/textorganizer/nielsenstemmer.py) [38c/textorganizer/nielsenstemmer.py](https://github.com/ChristopherLucas/txtorg/blob/65876dfb56a0b947df8a856bb0896a7e41e3f38c/textorganizer/nielsenstemmer.py)

I sometimes work in both Python and R for text analysis. Python has excellent string manipulation commands via regex, and is faster at processing large numbers of documents. It is also much more sophisticated at web scraping. However, I find data analysis in python to be hard. There are now libraries for some statistical models, but not as many as R. My usual workflow is to do text collection with python and analysis in R. You can find any mix that works for you.

## **Information about arabicStemR**

The manual for arabicStemR is here: [https://cran.r](https://cran.r-project.org/web/packages/arabicStemR/arabicStemR.pdf)[project.org/web/packages/arabicStemR/arabicStemR.pdf.](https://cran.r-project.org/web/packages/arabicStemR/arabicStemR.pdf) It is somewhat helpful, but not exhaustive.

## *Transliteration*

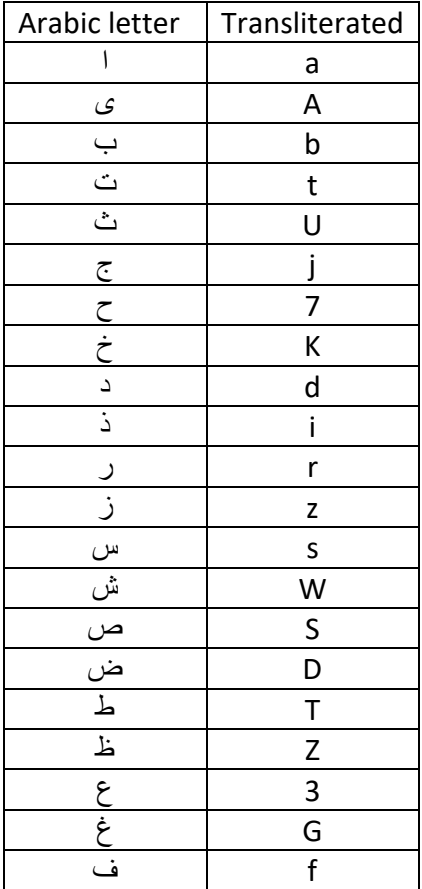

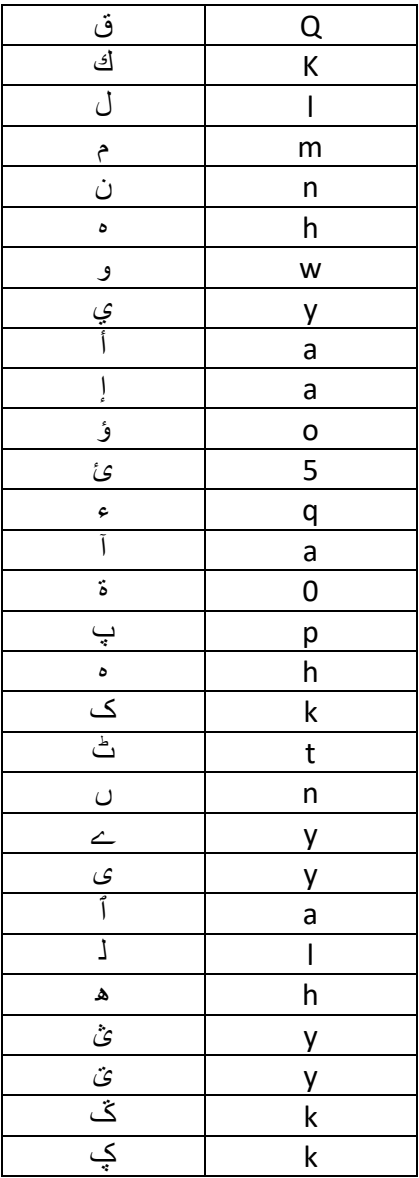

*Stop words removed by default in stem() and removeStopWords()*

#### Prepositions

 ,"في", "فیھ", "فیھا", "فیھم", "على" ,"علیك", "علیكم", "علینا", "علیھ", "علیھا" ,"علیھم", "علي", "بھ", "بھا", "بھم", "بھذا" ,"بذلك", "بك", "بكم", "بكل", "بما", "بمن" ,"بنا", "لھ", "لھا", "لھم", "مع", "معھ" ,"معھا", "معھم", "عن", "عنا", "عنھ", "عنھا" ," َ عنھم", "تحت", "حتى", "فوق", "فوق" ,"بجانب", "أمام", "أمامَ", "امام", "خارج" ," َ بالخارج", "حول", "حول", "رغم", "بالرغم"  ,"اني", "أنك", "إنك", "انك", "أنكم", "إنكم" ,"انكم", "اننا", "وان", "وان", "أن", "ان" ,"ألا", "بأن", "ان", "الا", "بان", "بانھم" ,"أنھ", "أنھا", "أنھم", "أنھما", "انھ" ,"انھا", "انھم", "انھما", "أذ", "اذ" ,"اذا", "إذ", "إذا", "وإذ", "وإذا", "اذ" ,"اذ", "اذا", "اذ", "اذا", "فاذا", "ماذا" ,"واذ", "واذا", "لولا", "لو", "ولوسوف" ,"لن", "ما", "لم", "ولم", "أما", "اما" ,"لا", "ولا", "إلا", "الا", "أم", "أو" ,"ام", "او", "بل", "قد", "وقد", "لقد", "أنما" "إنما", "بل", "انما", "انما", "و" ,"بما", "كما", "لما", "لأن", "لان" ,"لي", "لى", "لھذأ", "لذأ", "لأنھ", "لأنھا" ,"لأنھم", "لان", "لانھ", "لانھا", "لانھم" ,"ثم", "أیضا", "ایضا", "كذلك", "قبل" ,"بعد", "لكن", "ولكن", "لكنھ", "لكنھا" ,"لكنھم", "فقط", "رغم", "بالرغم", "بفضل" ,"حیث", "بحیث", "لكي", "ھنا", "ھناك" ,"بسبب", "ذات", "ذو", "ذي", "ذى", "وه" ,"یا", "انما", "فھذا", "فھو", "فما", "فمن" ,"فیما", "فھل", "وھل", "فھؤلاء", "كذا" ,"لذلك", "لماذا", "لمن", "لنا", "منا" ,"منك", "منكم", "منھما", "منھما", "لك"

### Particles and connectors ,"ان", "وان", "إن", "إنھ", "إنھا"

"اقل", "اكثر" ," َ ھذا", "ھذه", "ذلك", "تلك", "ھؤلاء" ,"ھؤلاء", "اولائك", "ھذان", "ھذینھتان" ," َ ھتینأنا", "انا", "أنت", "ھما", "أنت" ," ِ انت", "أنت", "أنت َ ", "انتھو", "ھو" ," َ ھو", "ھي", "ھي", "نحن", "أنتم", "انتم" ,"أنتم", "انتم", ُ"ھم", "ھم", "لھم", "منھم" ,"وھم", "التي", "الذي", "اللذان", "اللذین" "اللتان", "اللتین"

> ,"إنھم", "إنھما", "إني", "وإن", "وأن" ,"ان", "انھ", "انھا", "انھم", "انھما"

#### **Pronouns**

,"رغمَ", "منذ", "منذٌ", "من", "خلال" ," َ خلال َ ", "حول", "حول َ ", "قبل", "قبل" ," َ وفقا", "إلى", "الىوراء", "وراء" ," َ بین", "بین", "بینھم", "بینھما", "بینكم" ,"بینما", "بدون", "لكن", "باتجاه", "أقل"

 ,"ولو", "مما", "وما", "ومن", "عند", "عندھم" ,"عندما", "عندنا", "عنھما", "عنك", "اذن" ,"الذي", "فانا", "فانھم", "فھم", "فھ" ,"فكل", "لكل", "لكم", "فلم", "فلما", "فیك" "فیكم", "لھذا"

*Prefix removal*

Only one prefix is removed. They are evaluated in this order – after the first prefix match is found and removed, the stemmer moves to the next word.

"ال  $\mathsf{if} \geq 4$  characters "وال "if >= 5 characters "بال "if >= 5 characters "كال "if >= 5 characters "فال "if >= 5 characters "لل "if >= 5 characters "و "if >= 4 characters

## *Prefix removal*

Only one prefix is removed. They are evaluated in this order – after the first prefix match is found and removed, the stemmer moves to the next word.

"ھا " $i > = 4$  characters "ان "if >= 4 characters "ات "if >= 4 characters "ون "if >= 4 characters "ین "if >= 4 characters "یھ "if >= 4 characters "یة "if >= 4 characters "ه "if >= 3 characters "ة "if >= 3 characters "ي "if >= 3 characters

### **Is there a way to turn off parts of the stemmer without programming?**

Sort of. In the commands "removePrefixes()" and "removeSuffixes()", you can specify how long a word must be in order to remove the stem. If you set this number very high for a specific prefix or suffix (i.e, Inf), it will not remove that prefix or suffix. However, this is **inside** the stem() function. You would have to combine your own custom stemmer from the internal parts, which does require programming. I have an example with code here: [http://www.mit.edu/~rnielsen/r%20stemmer%20example\\_website.R](http://www.mit.edu/%7Ernielsen/r%20stemmer%20example_website.R)

#### **How can I see what the stemmer is doing?**

In the code, I created an object called "stemListHolder." This object is a list where each element is a vector. In each vector, each element is a stem, and the name of the element is the original word. We can use this to see exactly what the stemming did to any word in the corpus.

Assuming the stemListHolder object is in the memory, the code below makes the calculations (note, I have added this code to the tutorial).

```
## How many words were stemmed in some way?
table(unlist(lapply(stemListHolder, function(x){x!=names(x)})))## How many unique words are there without stemming?
length(unique(names(unlist(stemListHolder))))
## How many unique words are there with stemming?
length(unique(unlist(stemListHolder)))
## Get the suffixes and prefixes for the daeyat
suffixesAndPrefixesHolder <- c()
for(j in 1:length(stemListHolder )){
  print(paste(j,"of",length(stemListHolder )))
  suffixesAndPrefixes <- c()
  if(length(stemListHolder[[j]])==0){next}
  for(i in 1:length(stemListHolder[[j]])){
     stemmedunit <- stemListHolder[[j]][i]
     suffixesAndPrefixes <-
c(suffixesAndPrefixes,strsplit(names(stemmedunit),stemmedunit)[[1]])
 }
  suffixesAndPrefixesHolder[[j]] <- suffixesAndPrefixes[-
which(suffixesAndPrefixes=="")]
}
## Table the result so we have counts for each prefix and suffixe
suffixesAndPrefixesTab <- sort(table(unlist(suffixesAndPrefixesHolder)))
## List them one by one (because the Arabic names get reversed 
## if we print the table all together)
for(i in 1:length(suffixesAndPrefixesTab)){
  print(suffixesAndPrefixesTab[i])
}
```
### **Add bigrams to a dtm**

(note, I have added this code to the tutorial).

```
## Add bigrams to the dtm
mybigram <- "nad zmalk"
## To count a single bigram, you could do this and add the column to the DTM
unlist(lapply(str_extract_all(dat$text,mybigram),length))
## To add a single bigram to all documents, you could do this and paste it to the
## documents before making a DTM.
unlist(lapply(str_extract_all(dat$text,mybigram),paste,collapse=" "))
dat$bigramText <- paste(dat$text, 
unlist(lapply(str_extract_all(dat$text,mybigram),paste,collapse=" ")))
```

```
## if we wanted to learn ALL of the bigrams around a particular stem
## we can do something more complicated
myunigram <- "nad"
textBigrams <- rep(NA, length(dat$text))
for(i in 1:length(dat$text)){
  mydoc <- dat$text[i]
   if(length(grep(myunigram,mydoc))>0){
    bigrams1 <- str_extract_all(mydoc,paste0("[0-9a-zA-z]+ [0-9a-zA-
z]*",myunigram,"[0-9a-zA-z]*"))[[1]]
    bigrams2 <- str_extract_all(mydoc,paste0("[0-9a-zA-z]*",myunigram,"[0-9a-zA-z]* 
[0-9a-zA-z]+"))[[1]]
   bigrams1 <- paste0(sapply(bigrams1,function(x){strsplit(x," ")[[1]][1]}),"-
",myunigram)
    bigrams2 <- paste0(myunigram,"-",sapply(bigrams2,function(x){strsplit(x," 
")[[1]][2]}))
     textBigrams[i] <- paste(paste(bigrams1, collapse=" "), paste(bigrams2, collapse=" 
"))
   } else {
     textBigrams[i] <- ""
   }
}
## We can look at what bigrams there are
sort(table(strsplit(paste(na.omit(textBigrams),collapse=" ")," ")[[1]]))
## We could append these to the original documents before making
## the dtm
dat$text2 <- paste(dat$text,textBigrams)
## Then we would make the dtm with "dat$text2"
```
## **What is next after this workshop?**

I recommend trying to do a project. Experience is the best teacher.

There are many resources online for learning more:

- A set of talks given at a "Text as Data" workshop in 2010.

<https://toolsfortext.wordpress.com/readings-and-software/>

- Justin Grimmer's "Text As Data" class materials are available here: <https://www.justingrimmer.org/teaching.html>

- See day 3 of this short course: [https://compsocialscience.github.io/summer](https://compsocialscience.github.io/summer-institute/2018/teaching-learning-materials)[institute/2018/teaching-learning-materials](https://compsocialscience.github.io/summer-institute/2018/teaching-learning-materials)

- There are a number of books on text analysis in R:

<https://www.tidytextmining.com/>

- There are papers that explain text analysis in R:

[https://kenbenoit.net/pdfs/text\\_analysis\\_in\\_R.pdf](https://kenbenoit.net/pdfs/text_analysis_in_R.pdf)

- There are websites with examples for various R resources:

<https://quanteda.io/>

But really, I recommend diving into a project and learning to search on the web for materials to learn the skills you need for that project.